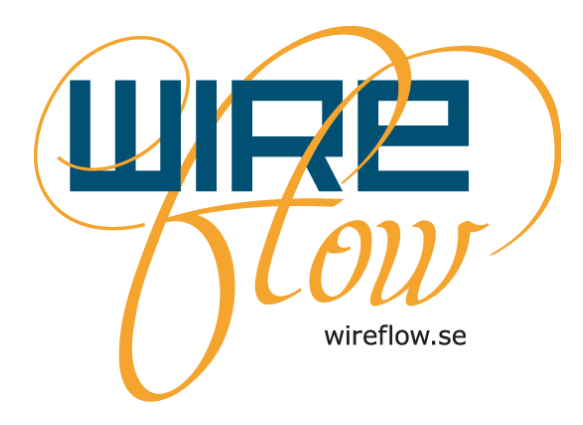

# WireQueue User's Manual

**AC0075-001 rev D**

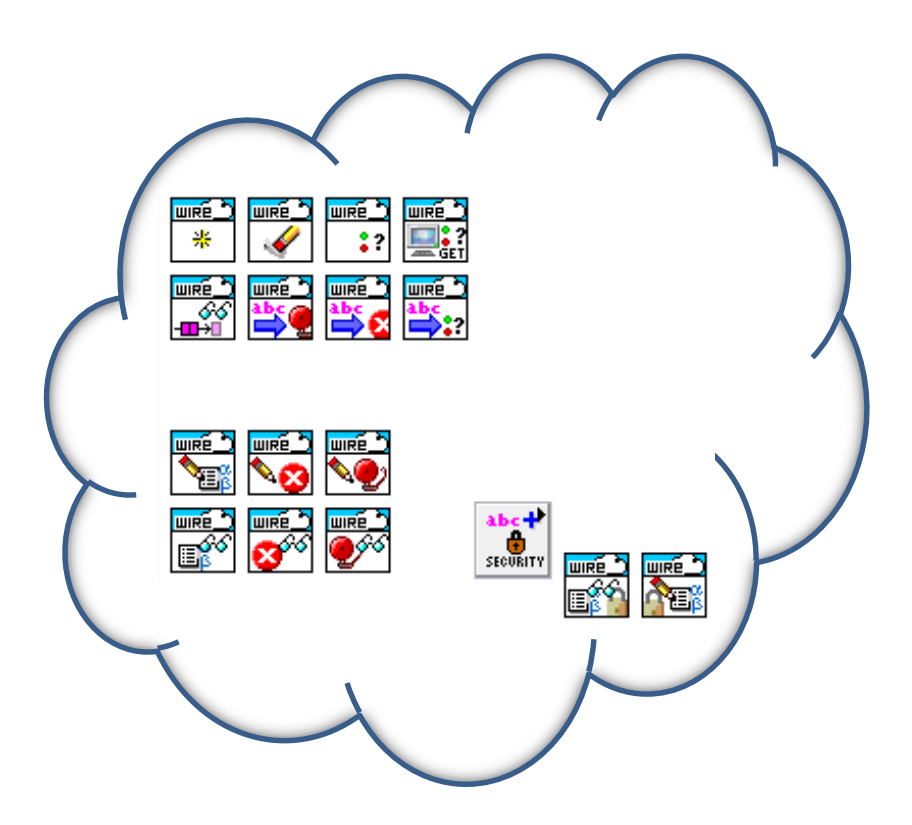

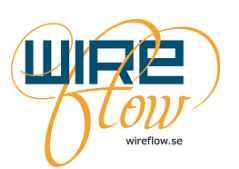

## **Contents**

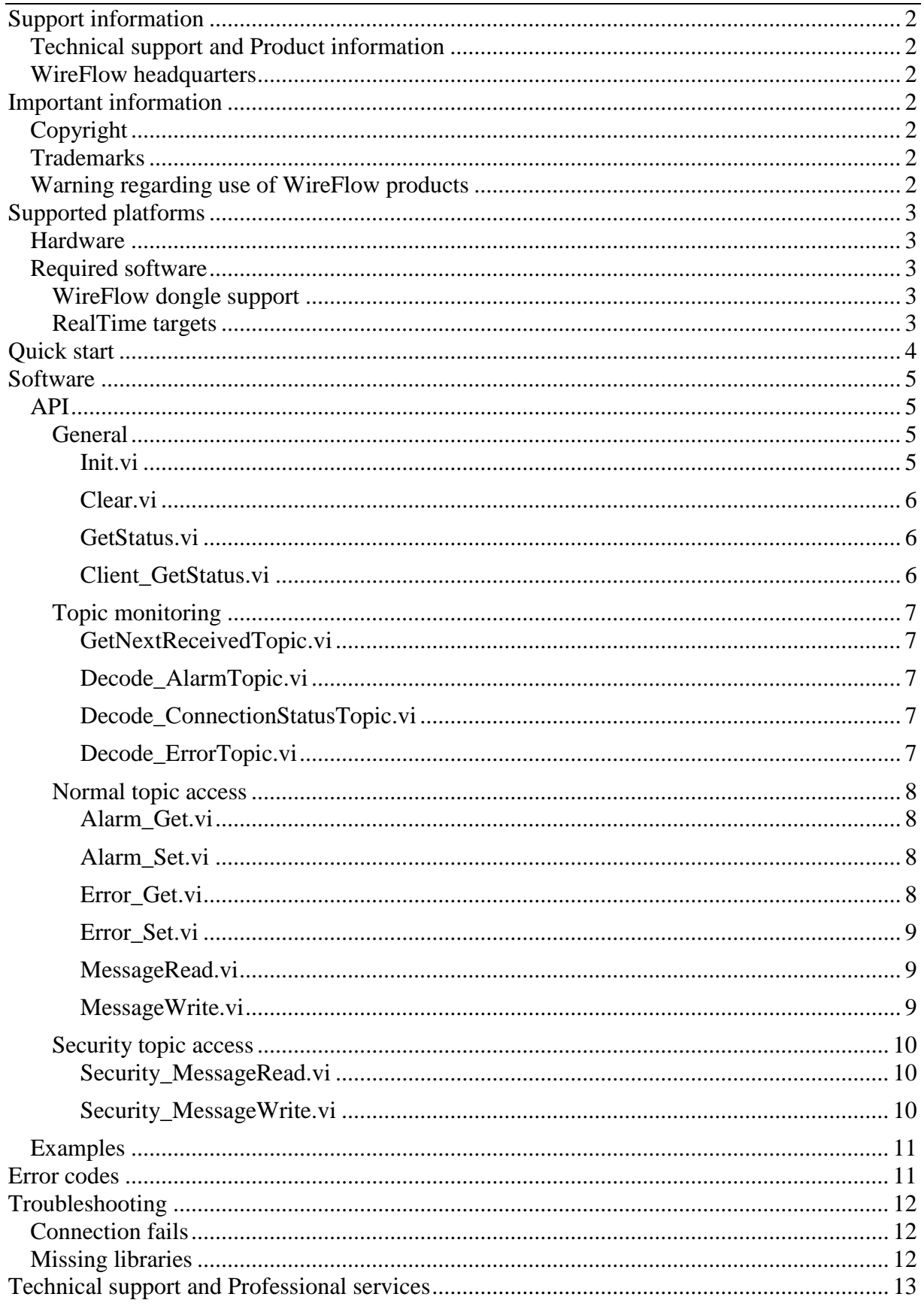

![](_page_2_Picture_2.jpeg)

## <span id="page-2-0"></span>**Support information**

## <span id="page-2-1"></span>**Technical support and Product information**

[www.wireflow.se](http://www.wireflow.se/)

### <span id="page-2-2"></span>**WireFlow headquarters**

WireFlow AB Theres Svenssons gata 10 SE-417 55 Göteborg Sweden

Please see appendix "Technical support and Services" for more information.

© WireFlow AB 2018

## <span id="page-2-3"></span>**Important information**

### <span id="page-2-4"></span>**Copyright**

The Software is © WireFlow 2015 The LabVIEW API uses the OpenSSL libraries that are copyright the OpenSSL project.

### <span id="page-2-5"></span>**Trademarks**

<span id="page-2-6"></span>LabVIEW is trademark of National Instruments

### **Warning regarding use of WireFlow products**

The software is not tested to be used in dangerous locations, or safety critical applications. Even if the software runs on almost all LabVIEW targets, it is the end users responsibility if it still is used in a safety critical application.

![](_page_3_Picture_1.jpeg)

## <span id="page-3-0"></span>**Supported platforms**

### <span id="page-3-1"></span>**Hardware**

The LabVIEW API is running on Windows, Linux, MacOSX and LabVIEW RT targets (32 bit) with at least 128MB RAM.

#### **NOTE: has not been tested on 64-bit LabVIEW.**

### <span id="page-3-2"></span>**Required software**

The software runs on LabVIEW 2013 and higher, and requires the NI-HTTPS libraries with SSL support to be installed. All shared libraries shall be included in each build, if not, please see the chapter ["Missing libraries"](#page-12-2) for detailed information on how to resolve missing shared libraries.

The LabVIEW API requires the user to sign up for an account at WireQueue.com (examples can still be run without a subscription though)

#### <span id="page-3-3"></span>**WireFlow dongle support**

In order to extend the functionality of WireQueue by using the WireFlow dongles for more secure messaging the National Instruments VISA drivers (including USB passport) has to be installed.

#### **NOTE: It is only possible to run one WireQueue session per LabVIEW context.**

#### <span id="page-3-4"></span>**RealTime targets**

In order to run the software on the LabVIEW RT targets, please use MAX to make sure the NI HTTP with SSL support libraries are installed.

![](_page_4_Picture_1.jpeg)

## <span id="page-4-0"></span>**Quick start**

Install WireQueue using VIPM (VI Package manager is free and can be downloaded at http://jki.net/vipm)

Once VIPM is installed, install WireQueue by double-clicking the item in the list of packages (enter WireQueue in the filter box for fast find)

![](_page_4_Picture_6.jpeg)

**Figure 1. WireQueue in VI Package manager**

After completion of installation of the WireQueue package go to Show Examples.

![](_page_4_Picture_98.jpeg)

Open the BasicMonitorClient- and the BasicPublishClient LabVIEW projects and run the BasicMonitorClientand BasicPublishClient VIs…

![](_page_4_Picture_99.jpeg)

**Figure 3. Basic Monitor- and Publish examples in action**

The examples should connect automatically to a WireQueue demo server, and topics updated in the publish example should be shown in the listbox of the monitor VI (the monitor VI might also show topics posted by other users).

To monitor the data from a smart phone (iPhone or Android) please install WireQueue on the smartphone and login to the same server instance.

#### **NOTE: The demo server is restarted periodically, and can go up- and down without notice.**

![](_page_5_Picture_1.jpeg)

## <span id="page-5-0"></span>**Software**

This chapter describes the software: API parts, User Interfaces, Examples etc. that is included in the software package.

## <span id="page-5-1"></span>**API**

The WireQueue API consists of a number of VIs that allows the user to publish messages to other clients, as well as subscribing on messages from remote clients. Subscription is handled automatically when clients connect to the server, and is determined by the Access Control List.

For additional security it is possible to publish a message to a remote client with a message authentication code (MAC) added using the WireFlow dongles, this means that critical messages can be protected so that only clients with the correct dongle can write messages (e.g. security features of an application, restarting etc.). The actual value in the dongle doesn't have to be known, as long as it is the same in the dongles at each end of the communication.

The LabVIEW driver runs on most LabVIEW targets, and is running over TCP using TLS to secure the authentication and communication.

#### <span id="page-5-2"></span>**General**

The general API methods allow a user to connect, disconnect and check status of the communication.

![](_page_5_Figure_11.jpeg)

#### <span id="page-5-3"></span>**Init.vi**

Initializes the buffers and references needed for the WireQueue session, also starts the BG process that does all the actual network communication.

- Client  $ID = Unique$  identifier for the current machine/session
- Connection details. Server instance  $=$  the name of the instance of the WireQueue server
- Connection details.server port  $= TCP$  port that is used by the server
- Connection details. User name  $=$  user name to authenticate with the server
- Connection details.password = password for the specified user
- Connection details. keep Alive time  $=$  time from last message from the server until a PING message is sent. If no response is received within 2 \* Keep alive time the connection is closed.
- Connection details. reconnect period  $=$  if communication is disconnected, the background process will automatically try to reconnect at this interval
- safety config. WF dongle reference  $= NI-VISA$  reference specifying the WireFlow dongle used for safety messaging
- safety config.Key ID = the dongle Key to be used when authenticating a safety message

![](_page_6_Picture_2.jpeg)

#### **NOTE: The Client ID has to be unique in the system. If two Clients use the same ID they will start kicking each other out at each reconnect.**

![](_page_6_Figure_4.jpeg)

#### <span id="page-6-0"></span>**Clear.vi**

Stops all processes and clears all buffers and references created in the session. Optionally clears WireQueue Alarm and Error topics.

![](_page_6_Figure_7.jpeg)

#### <span id="page-6-1"></span>**GetStatus.vi**

Returns the current status of the system:

- Connection status  $=$  the current state of the background process
- process index  $=$  the number of iterations that the BG process has taken
- reported errors = last 100 reported error from the BG process
- return errors?  $=$  if true the last 100 process errors are returned

#### **NOTE: Returning errors automatically flush the error queue.**

![](_page_6_Figure_15.jpeg)

#### <span id="page-6-2"></span>**Client\_GetStatus.vi**

Reads the connection status for a named client.

- ClientID = remote client ID that posted connection status
- Connection status  $=$  indicates the last known status of the remote client.
- last update  $=$  timestamp when the background process received the status message

#### **NOTE: When connection status is "Link Lost" the client exited abnormally, i.e. didn't close correctly.**

![](_page_6_Figure_22.jpeg)

![](_page_7_Picture_1.jpeg)

#### <span id="page-7-0"></span>**Topic monitoring**

Topic monitoring allows monitoring without knowing the topic names in advance

![](_page_7_Picture_5.jpeg)

#### <span id="page-7-1"></span>**GetNextReceivedTopic.vi**

Waits and reads the next message.

- ms timeout = specifies the time to wait for a message to be available in the queue.
- Msg type = type of the returned message (Alarm, error, connection, security or normal)
- received topic data
	- ClientID = the remote client that posted the message
	- $\text{topic} = \text{name of the message.}$
	- value = text posted by the remote client as the message value
- last updated = timestamp when the background process received the message.
- timed out?  $=$  True if no message was found in the queue within the specified timeout period.

![](_page_7_Figure_16.jpeg)

#### <span id="page-7-2"></span>**Decode\_AlarmTopic.vi**

Decodes an Alarm topic string value to an alarm info cluster.

**UIRE** Value [10] and [2] alarm info error in (no error) [8] **Example 2 (2)** error out

#### <span id="page-7-3"></span>**Decode\_ConnectionStatusTopic.vi**

Decodes a connection status topic string value to a connection status enum.

**WIRE** Value [10] ~~ -[2] Connection status 

#### <span id="page-7-4"></span>**Decode\_ErrorTopic.vi**

Decodes an Error topic string value to an error info cluster.

**UIRE** Value [10] 2 error info error in (no error) [8] **Example 2** error into

![](_page_8_Picture_1.jpeg)

#### <span id="page-8-0"></span>**Normal topic access**

WireQueue configures a number of topic categories (Message, Alarm and Error) and accessing these "normal" topics are done using these methods.

![](_page_8_Figure_5.jpeg)

**Figure 6. Normal topic access methods**

#### <span id="page-8-1"></span>**Alarm\_Get.vi**

Reads the last alarm for the specified ClientID.

- ClientID = remote client ID that posted the alarm
- alarm.descr  $=$  text posted by the remote client describing the alarm
- alarm. level  $=$  numeric value indicating the level of the alarm. The mobile app uses 0 as no alarm.
- $\bullet$  alarm.timestamp = timestamp string from the client indicating when the message was posted in local time.
- last update  $=$  timestamp when the background process received the alarm

#### **NOTE: When level is 0 and description is empty, the alarm is resolved and removed by the remote client**

![](_page_8_Figure_15.jpeg)

#### <span id="page-8-2"></span>**Alarm\_Set.vi**

Publishes an alarm for the local ClientID, using the specified level and description. Set alarm level to 0 to clear the alarm on the server (and on the mobile app).

![](_page_8_Figure_18.jpeg)

#### <span id="page-8-3"></span>**Error\_Get.vi**

Reads the current error for the a specified ClientID.

- ClientID = remote client ID posting the error
- $\bullet$  error.descr = text posted by the remote client describing the error
- error.code = numeric value indicating the error code. The mobile app uses 0 as no error.
- $\bullet$  error.timestamp = timestamp string from the client indicating when the message was posted in local time.
- last update = timestamp when the background process received the error.

#### **NOTE: When code is 0 and description is empty, the error is resolved and removed by the remote client**

![](_page_9_Picture_1.jpeg)

![](_page_9_Figure_3.jpeg)

#### <span id="page-9-0"></span>**Error\_Set.vi**

Publishes an error for the local ClientID, using the specified code and description. Send an error with  $code = 0$  to clear the error on the server (and on the mobile app) WireQueue in [11] -- [3] WireQueue out

![](_page_9_Figure_6.jpeg)

#### <span id="page-9-1"></span>**MessageRead.vi**

Reads a topic from the local lookup buffer

- topic  $=$  name of the message.
- Message lookup data
- value  $=$  text posted by the remote client as the message value
- last update = timestamp when the background process received the message.<br>ClientlD  $(" = this client) [7]$

![](_page_9_Figure_13.jpeg)

<span id="page-9-2"></span>**MessageWrite.vi** Publishes a topic to the server.

**NOTE: The topic value and name will be encoded in UTF-8 for safe transfer, but since LabVIEW doesn't support unicode this is a plain ASCII to UTF8 conversion. This means that the smart phone apps might not be able to correctly display strings containing characters outside standard ASCII (i.e. ASCII values greater than 0x7F)**

![](_page_9_Figure_16.jpeg)

![](_page_10_Picture_1.jpeg)

![](_page_10_Picture_2.jpeg)

#### <span id="page-10-0"></span>**Security topic access**

These methods handles messages that are automatically signed by the WireQueue background process, so that only correctly signed messages are accepted and read.

![](_page_10_Figure_5.jpeg)

**Figure 7. Security topic access methods**

#### <span id="page-10-1"></span>**Security\_MessageRead.vi**

Reads the named security message, i.e. a message signed by a security token.

- topic  $=$  name of the safety message that is to be read.
- value  $=$  text posted by a remote client as the message value
- last update  $=$  timestamp when the background process received the message

#### **NOTE: Only messages that are correctly signed will be available in the message queue.**

![](_page_10_Figure_13.jpeg)

#### <span id="page-10-2"></span>**Security\_MessageWrite.vi**

Writes a security message to the specified ClientID (i.e. a message signed by a security token), using the WireFlow dongle specified at init for authorization.

#### **NOTE: Requires the specified ClientID to have a matching dongle, and that it has posted a security challenge to be used to authorize the message**

**NOTE: The topic value and name will be encoded in UTF-8 for safe transfer, but since LabVIEW doesn't support unicode this is a plain ASCII to UTF8 conversion. This means that the smart phone apps might not be able to correctly display strings containing characters outside standard ASCII (i.e. ASCII values greater than 0x7F)**

![](_page_10_Figure_18.jpeg)

![](_page_11_Picture_2.jpeg)

## <span id="page-11-0"></span>**Examples**

The driver comes with a number of examples that can be found using the LabVIEW Example Finder, just search for WireQueue. You can also directly after installing the VIPM package show the included examples.

The examples cover security messaging, logging as well as monitoring of all clients. By default the examples are pre-configured to connect to a demo server that is restarted periodically.

#### <span id="page-11-1"></span>**NOTE: To run the Security examples you need a WireFlow dongle.**

## **Error codes**

The software uses the following error codes

![](_page_11_Picture_155.jpeg)

![](_page_12_Picture_1.jpeg)

## <span id="page-12-0"></span>**Troubleshooting**

This chapter lists the most common problems that a user might encounter

## <span id="page-12-1"></span>**Connection fails**

If there is an error at init the API will automatically clean up all connections and exit, but if the background process successfully connects once and then has to perform a reconnect a number of errors can occur. The connection can fail for a number of reasons, and the table below lists the actions by the software as well as the resolution that can be taken by the developer.

![](_page_12_Picture_226.jpeg)

### <span id="page-12-2"></span>**Missing libraries**

The API runs out of the box with the OpenSSL libraries that are installed together with LabVIEW. In some cases it might be necessary to specify other versions, or other locations for the files. This is done by creating a single file named WireQueueSSL.cfg that should be placed in the \data folder of the application. The configuration specifies three OpenSSL files (two shared libraries and one certificate bundle):

<sup>[</sup>OpenSSL\_Paths]

<sup>;</sup> this section defines the paths to the libraries used for Open SSL access.

<sup>;</sup> Each path can be given as an absolute path, or as a path relative to the folder containing this file.

<sup>;</sup> NOTE: paths are platform dependent, and different OS's handle type case differently

![](_page_13_Picture_1.jpeg)

ssleay = "C:\Program Files (x86)\National Instruments\Shared\nissl\NIIibeay32.dll" libeay = "C:\Program Files (x86)\National Instruments\Shared\nissl\NIssleay32.dll" CA-bundle.crt = "C:\Program Files (x86)\National Instruments\Shared\nicurl\ca-bundle.crt"

The paths can be given absolute or relative to the "data"-folder. During development the config file can be put in a "data" folder next to the lvproj that contains the source code (if the code is opened outside of a project, the default OpenSSL configuration will be used.)

## <span id="page-13-0"></span>**Technical support and Professional services**

Please send all support questions to [support@wireflow.se](mailto:support@wireflow.se)